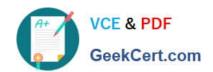

## 98-383<sup>Q&As</sup>

Introduction to Programming Using HTML and CSS

### Pass Microsoft 98-383 Exam with 100% Guarantee

Free Download Real Questions & Answers PDF and VCE file from:

https://www.geekcert.com/98-383.html

100% Passing Guarantee 100% Money Back Assurance

Following Questions and Answers are all new published by Microsoft
Official Exam Center

- Instant Download After Purchase
- 100% Money Back Guarantee
- 365 Days Free Update
- 800,000+ Satisfied Customers

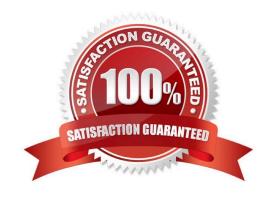

# VCE & PDF GeekCert.com

### https://www.geekcert.com/98-383.html

2024 Latest geekcert 98-383 PDF and VCE dumps Download

### **QUESTION 1**

You are building a website and want to have three main links called Home, Product Info, and Contact Us. You will create a hierarchy of page elements and revise the stylesheets.

You want to apply a style to all elements in a document.

| Which | type | selector | should | you | use? |
|-------|------|----------|--------|-----|------|
|-------|------|----------|--------|-----|------|

A. +

B. >

C.:

D. \*

Correct Answer: D

References: https://www.w3schools.com/cssref/sel\_all.asp

### **QUESTION 2**

### **HOTSPOT**

You are creating a website for a florist.

The home page contains images of different types of flowers. When the user clicks on a flower, another webpage will load that displays flowers of that type sold by the florist.

The link for carnations must meet the following requirements:

The image carnation.png must be displayed.

When the image is clicked, the page carnations.html must load.

How should you complete the markup? To answer, select the appropriate markup segments in the answer area.

Hot Area:

### Answer Area

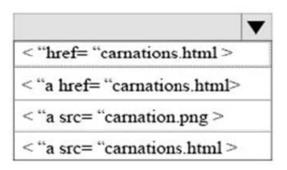

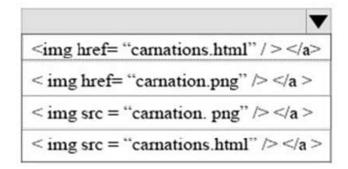

Correct Answer:

### Answer Area

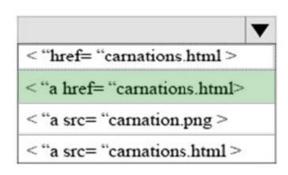

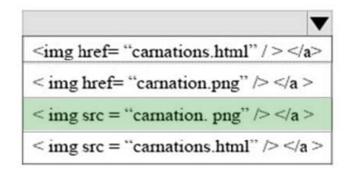

References: https://www.w3schools.com/html/html\_links.asp

### **QUESTION 3**

### HOTSPOT

For each of the following statements, select Yes if the statement is true. Otherwise, select No. NOTE: Each correct selection is worth one point.

Hot Area:

### https://www.geekcert.com/98-383.html 2024 Latest geekcert 98-383 PDF and VCE dumps Download

# Answer Area Line 03 will display next to Line 01. The image will display beneath the text on Line 03. Lines 05 and 06 display beneath the image. Correct Answer: Answer Area Yes No Line 03 will display next to Line 01.

You are creating an About Us webpage for Northwind Traders. You want to complete the CSS rule set to display the paragraph as shown in the following example:

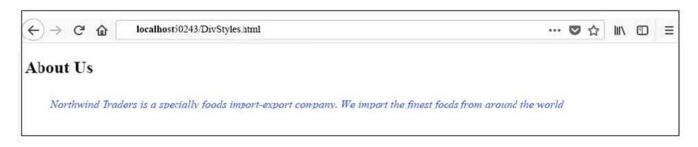

### **QUESTION 4**

### **DRAG DROP**

You are creating an HTML page that displays a how-to guide for a card game. You want to use the browser\\'s default style sheet. You need to display the following content:

The image will display beneath the text on Line 03.

Lines 05 and 06 display beneath the image.

# How to Play

Disregard the jokers. Then deal one card to each player until all the cards in the deck have been dealt.

The player to your left plays first.

How should you complete the markup? To answer, drag the appropriate HTML elements to the correct locations. Each element may be used once, more than once, or not at all. You may need to drag the split bar between panes or scroll to

view content.

NOTE: Each correct selection is worth one point.

Select and Place:

**Answer Area** 

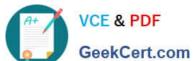

### **HTML Elements**

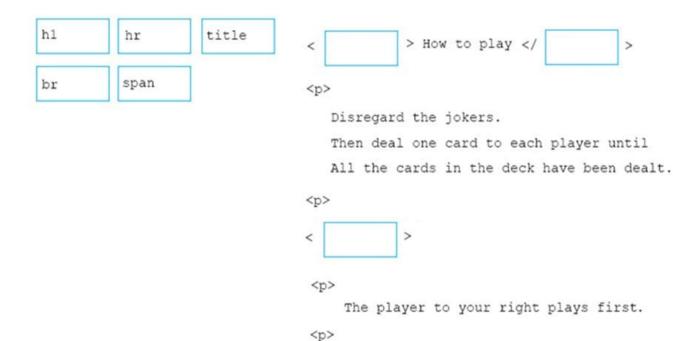

Correct Answer:

### **HTML Elements**

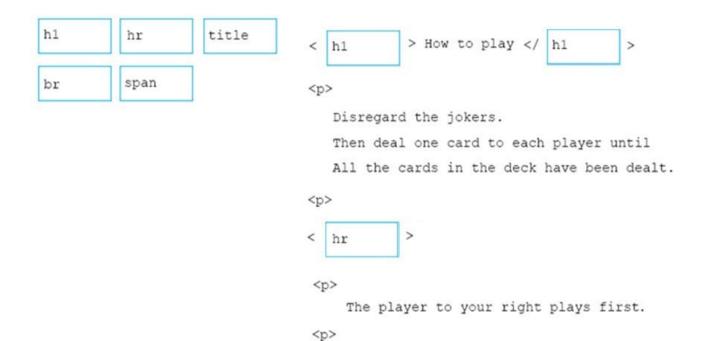

**Answer Area** 

References: https://www.w3schools.com/tags/tag\_hr.asp https://www.w3schools.com/tags/tag\_hr.asp

### https://www.geekcert.com/98-383.html

2024 Latest geekcert 98-383 PDF and VCE dumps Download

### **QUESTION 5**

### **HOTSPOT**

You are creating an HTML document that contains an essay with two sections.

You need to make it easy for the user to navigate from the top of the document to section 1.

How should you complete the markup? To answer, select the appropriate markup segments in the answer area.

NOTE: Each correct selection is worth one point.

Hot Area:

### **Answer Area**

| The markup defining the page should be:                 |                                     | ▼ |
|---------------------------------------------------------|-------------------------------------|---|
|                                                         | <a href="#Section2">Section 2</a>   |   |
|                                                         | <a id="Section2">Section 2</a>      |   |
|                                                         | <a href="Section2">Section 2</a>    |   |
|                                                         | <a target="#Section2">Section 2</a> |   |
|                                                         | <a target="#">Section 2</a>         |   |
|                                                         |                                     |   |
| The markup defining the anchor for section 2 should be: |                                     | ▼ |
|                                                         | <a href="#Section2">Section 2</a>   |   |
|                                                         | <a id="Section2">Section 2</a>      |   |
|                                                         | <a href="Section2">Section 2</a>    |   |
|                                                         | <a target="#Section2">Section 2</a> |   |
|                                                         | <a target="#">Section 2</a>         |   |

Correct Answer:

### **Answer Area**

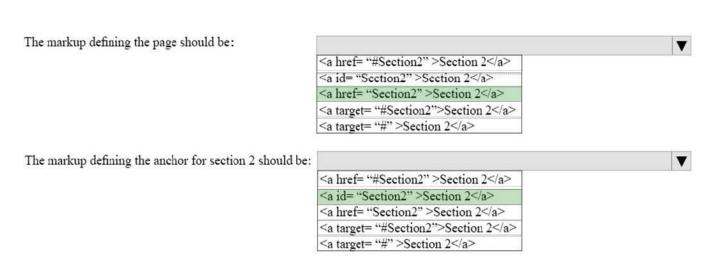

References: https://www.w3schools.com/tags/tag\_a.asp

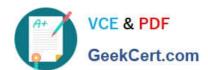

### https://www.geekcert.com/98-383.html 2024 Latest geekcert 98-383 PDF and VCE dumps Download

98-383 PDF Dumps

98-383 VCE Dumps

98-383 Exam Questions